# **LassoFusebox 3.0 Specification**

**Original by Hal Helms Adapted for Lasso by Rich Tretola, April 5, 2003 Updated by Tami Williams, June 26, 2008**

*This document also contains an edited (by Tami Williams) version of: "Fusebox 3 improves on its predecessor" by Brian Kotek | May 01, 2002 7:00:00 AM* http://articles.techrepublic.com.com/5100-10878\_11-1044897.html

*Also look at the "Fusebox 3.0 Newbie Guide - PHP edition (DOC)"* http://bombusbee.com/downloads/files/FuseboxNewbieGuideV3PHP.zip

# **Adapted from: Fusebox 3 improves on its predecessor by Brian Kotek | May 01, 2002 7:00:00 AM**

Source: http://articles.techrepublic.com.com/5100-10878\_11-1044897.html

## **The flow of things**

Here's a step-by-step description of what happens in a Fusebox application.

- 1. A user visits your site by going to http://www.mysite.com/.
- 2. Your web server's default page, index.lasso, is called.
- 3. Index.lasso includes the core frozen LassoFusebox file (fbx\_LassoFusebox3).
- 4. The core frozen LassoFusebox file includes the fbx\_Circuits file, which provides aliases and directory paths to all the circuits (subdirectories) nested beneath it.
- 5. The core frozen Fusebox file includes the fbx\_Global file, which contains our global application settings. One of these settings defines a default fuseaction to use if none is specified (as in this case). It also includes the root fbx Settings file, which contains other application variables .
- 6. The core frozen Fusebox file is given the default fuseaction of ContactApp. list Contacts by the fbx Global file.
- 7. The core frozen Fusebox file dissects the fuseaction. It sees that the first part (the circuit alias) is ContactApp. From previously parsing fbx Circuits, it knows that ContactApp is the alias for the root, so it includes the fbx Switch file in the root directory (the same directory as the core fbx LassoFusebox3 file).
- 8. The fbx\_Switch file looks through its case block for a match to the action "list\_Contacts" (the second part of the default fuseaction).
- 9. After finding the match for the action "list\_Contacts", the fbx\_Switch file includes the following fuses:
	- qry\_getAllContacts: finds all the contacts in the database.
	- **d** dsp\_AllContacts: displays a list view of the found records. It has links for adding, editing and deleting records.
- 10. The core frozen Fusebox file grabs the HTML output generated by the two fuses but does not output this to the user yet. Instead, it temporarily stores this output in a variable.
- 11. The core frozen Fusebox file looks in the fbx\_Layouts file and includes a layout file containing a header, footer and a placeholder for any content generated by the circuits. It inserts the variable that is holding the output from the two fuses into this placeholder spot, essentially wrapping the header and footer around the content that has been generated.
- 12. The user is shown the final page output consisting of a header, a table of found contact records with links to add, edit and delete, and a footer, as one coherent page.

In an application with more than one circuit that also has nested layouts, here's what happens after step 12:

After the output from the qry\_getAllContacts and dsp\_AllContacts fuses is captured and temporarily stored in a variable, the core frozen Fusebox file looks for an fbx\_Layout file in the child circuit's directory. If one exists, the core frozen Fusebox file uses it to find the child circuit's layout file, and inserts the output here, inside this layout. But it still doesn't output anything; it keeps all this data stored in a variable. Then the core frozen Fusebox file grabs the fbx\_Layout file from the root directory (the one that provides the global header and footer) and wraps it around the content that was generated by this nested circuit. In the end, we would get a final page that has a header, the secondary layout elements, a table of found contact records with links to add, edit and delete, and a footer.

# **LassoFusebox**

### **Introduction**

Fusebox is a development methodology for web applications. Its name derives from its basic premise: a welldesigned application should be similar to the fusebox in a house. In a fusebox, if one fuse is blown, the rest of the fuses continue to work. Each fuse has its own defined job, and Fuse A does its job without any help from Fuses B, C, or D. Similarly, in a Fusebox application, if one section of the application "breaks", the rest of the application should continue to work.

# **Fuseactions**

In a Fusebox application, every action that an application must handle is referred to as a Fuseaction (aka Exit Fuseactions or XFAs). For example, an e-commerce application would include the following possible Fuseactions:

- viewCart<br>• viewCata
- viewCatalog
- addItem
- checkout

Rather than having fuseactions hard coded into exit points, like this:

```
<form name="contact" action="index.lasso?fuseaction=home.delete" method="post">
```
Fusebox 3 replaces these hard coded references with XFAs:

```
<form name="contact" action="[$XFA_Delete]" method="post">
```
### **Naming Fuseactions**

Each XFA is a compound fuseaction, consisting of the circuit name (the directory alias defined in fbx\_Circuits), a dot separator, and the circuit request (instruction). The value of these fuseactions is set in the fbx\_Switch file:

```
[Select: $fuseaction]
       [Case:'Welcome']
               [Var: 'XFA_Edit' = ($self) + 'home.edit']
              [Var: 'XFA_Delete' = ($self) + 'home.delete']
              [Var: 'XFA_New' = ($self) + 'home.new']
              [FBX_Include: 'qry_getContacts.inc]
              [FBX_Include: 'dsp_Contacts.inc']
       [Case]
               <p>This is the default case tag. I received a fuseaction called
               "[$fuseaction]" and I don't know what to do with it.</p>
```
# [/Select]

**Note**: The variable, self, is not part of the Fusebox 3 specification, but is used by many developers to refer to the root circuit's default page and is set in the fbx\_Settings file.

*snippet from fbx\_Settings.inc*

[var: 'self' = 'index.lasso?fuseaction=' ]

The references to XFAs are resolved at run time, allowing for ease of reuse of both fuses and entire circuits.

## **Fuses**

To perform each Fuseaction, a Fusebox application uses a series of Lasso pages. Each page is referred to as a Fuse. To perform the Fuseaction "viewCart" mentioned above, the user's cart must first be queried and then the results must be displayed. Therefore, the Fuses called for the Fuseaction "viewCart" would be:

- qry\_getCart.inc
- dsp Cart.inc

# **Types of fuses**

Fuses can be grouped into a finite number of types. The most common are:

- Display fuses, prefixed with dsp\_, which are used to show information to the user.
- Query fuses, prefixed with qry\_, which contain SELECT, INSERT, UPDATE, DELETE or other types of queries.
- Action fuses, prefixed with act<sub>ri</sub>, which contain any other type of activity (like sending email).
- Form fuses, prefixed with frm\_, which contain forms.
- Validation fuses, prefixed with val\_, which are used for form validation.
- Value List fuses, prefixed with vl\_, which contain value list items.
- Ajax fuses, prefixed with ajax, which are used for Ajax–specific code.

Frm\_, val\_, vl\_, and ajax\_ are not official Fusebox prefixes.

Additionally, layout files, which are not technically fuses, have a naming convention; they are prefixed with lay\_.

# **Sample fbx\_Switch file**

We have used many new terms, which can be confusing. Before looking at the files used in a Fusebox application, here is a short sample of code from an fbx Switch file, showing Fuseactions and Fuses in use. After reviewing, you should have a better idea of what Fuseactions and Fuses are.

```
[Select: $fuseaction]
       [Case: 'showInputForm']
              [Var: 'XFA\_add' = (\$self) + 'admin.add'][Var: 'XFA_edit' = ($self) + 'admin.edit']
              [Var: 'XFA_delete' = (\$self) + 'admin.delete'][FBX_Include: 'frm_InputForm.inc']
       [Case: 'showEmployeeList']
              [FBX_Include: ' qry_EmployeeList.inc']
              [FBX_Include: ' dsp_EmployeeList.inc']
       [Case]
               <p>This is the default case tag. I received a fuseaction called
               "[$fuseaction]" and I don't know what to do with it.</p>
[/Select]
```
# **Explanation of the sample fbx\_Switch file**

In the above file, the Fuseactions are "showInputForm" and "showEmployeeList". (Don't worry about the [Var: 'XFA\_… = …] statements in the "showInputForm" fuseaction, they will be explained later.) The FBX\_Include statements are the Fuses for the Fuseactions. The Fuseaction that is required can be passed to the application through a URL variable.

# **Core Files**

Fusebox 3 is built around a library of core files, prefixed with fbx. These include:

- fbx\_LassoFusebox3.inc: A non-editable file which contains the main Fusebox code.
- fbx Library.inc: Adds custom tags that are needed by the Fusebox core file. It is included within the core file. This file is unique to the Lasso port of Fusebox 3.0.
- fbx\_CustomTags.inc: This file is provided for the user to add their own custom tags. This file is unique to the Lasso port of Fusebox 3.0.
- fbx\_Sessions.inc: Extends the Fusebox core file to allow Lasso sessions to operate properly.
- fbx Circuits.inc: This file provides circuit-to-directory mappings.
- fbx Globals.inc: This file allows default, application-wide variables to be set in the root circuit.
- fbx\_Settings.inc: This file allows variables to be set at each circuit. Variables set by parent circuits are inherited by their descendants and may be overridden.
- fbx\_Switch.inc: This file processes the fuseaction sent to the application.
- fbx\_Layouts.inc: This file determines the layout file to be used for a particular circuit.

# **fbx\_LassoFusebox3.inc**

This file should be called by your root circuit's default file (index.lasso, default.lasso, etc.) like this:

[Include: 'fbx\_LassoFusebox3.inc']

The most important thing to keep in mind when using this file is that it is the engine of the application. It controls the entire application, based on the values you set in other files.

At a very high-level, this file does the following:

- Sets a number of variables and initializes some structures.
- Includes the fbx Library file and the fbx CustomTags file.
- Converts all action params to variables.
- Includes the fbx\_Sessions file.
- Includes the fbx. Circuits file, which translates the folder structure of the application to a simple structure named Circuits. This makes referring to folders, subfolders and sub-subfolders very easy.
- Creates a reverse lookup of the circuits just defined.
- Includes the fbx\_Globals file from the root application folder.
- Gets the Fuseaction and the circuit that was sent to the application.
- Includes the fbx Settings file, from the root application folder, then includes the fbx Settings files from all the subfolders in top to bottom order. This allows child fbx\_Settings files to overwrite values set in the parent fbx\_Settings file.
- Executes the Fuseaction in the correct circuit's fbx Switch file using the values stored in the \$fuseaction and \$ Circuits variables. All output is stored in the \$layout variable.
- Includes the fbx Layouts files from all the subfolders in bottom to top order. These files call the individual layout files, which output the contents of the \$layout variable.

# **fbx\_Library.inc**

The fbx Library file adds custom tags that are needed by the Fusebox core file. It is included within the core file. This file is unique to the Lasso port of Fusebox 3.0.

## **fbx\_CustomTags.inc**

The fbx\_CustomTags file was added to allow users to add their own custom tags. This file is unique to the Lasso port of Fusebox 3.0.

### **fbx\_Sessions.inc**

The fbx\_Sessions file was added to allow Lasso sessions to work properly within the Fusebox architecture. This file should be located within the root directory and all sessions should be declared within this file.

### **fbx\_Circuits.inc**

This file provides directory to circuits mapping. It aliases all the subfolders and sub-subfolders in the application. The reserved structure \$\_Circuits contains key/value pairs where the key is the circuit alias and the value is the directory path beginning with the root circuit.

The fbx\_LassoFusebox3 file uses the fbx\_Circuits file to resolve compound fuseaction names. Note that the circuit names do not need to be the same as the directory names. There is only one fbx Circuits file in an application.

The following is a sample of the code in the fbx\_Circuits file:

- [\$\_Circuits->(Insert:'Home'='myApp')]
- [\$\_Circuits->(Insert:'Admin'='myApp/Administration')]
- [\$\_Circuits->(Insert:'Rules'='myApp/Administration/Rules')]
- [\$\_Circuits->(Insert:'Front' = 'myApp/FrontEnd')]

This allows all references to specific folders to be made using aliases. To call the Fuseaction named "myFuseaction" in the folder myApp/Administration/Rules, you would call the index.lasso file as follows:

index.lasso?fuseaction=Rules.myFuseaction

### **fbx\_Globals.inc**

The fbx\_Globals file is used by the Fusebox application to set the default fuseaction and other application-wide default values. There must be only one fbx\_Globals file and it must reside in the root folder of the application.

### **fbx\_Settings.inc**

The fbx\_Settings file is used by the Fusebox application to set default values. There must be one fbx\_Settings file in the root folder of the application. An individual circuit can have it's own fbx\_Settings file if default values need to be set for files in that circuit, or if a child circuit needs to overwrite a default value in a parent circuit.

# **fbx\_Switch.inc**

The fbx\_Switch file is probably the simplest of the core files. It decides what files to include on the page, based on the Fuseaction.

Here is a sample of an fbx\_Switch file:

```
[Select:$fuseaction]
       [Case:'Welcome']
               [FBX_Include: ($self) + 'qry_getContacts.inc']
               [FBX_Include: ($self) + 'dsp_Contacts.inc']
       [Case]
       <p>This is the default case tag. I received a fuseaction called "[$fuseaction]"
       and I don't know what to do with it.</p>
[/Select]
```
# **fbx\_Layouts.inc**

It is often desirable to have a different 'look' for each section of a Web application. Controlling the look of each circuit is the purpose of the fbx\_Layouts file. There should be at least one fbx\_Layouts file in an application. However, it can be safely omitted, in which case, no layout will be applied. Any circuit that has its own layout requirements should have its own fbx\_Layouts file.

An fbx\_Layouts file is responsible for setting two variables, \$layoutDir and \$layoutFile.

\$layoutDir points to a directory (if it exists) in which layout files are kept. \$layoutFile points to the file to be used for the layout. If you create a layout file, it must, at minimum, reference the variable, \$layout.

# **LassoFusebox 3 API**

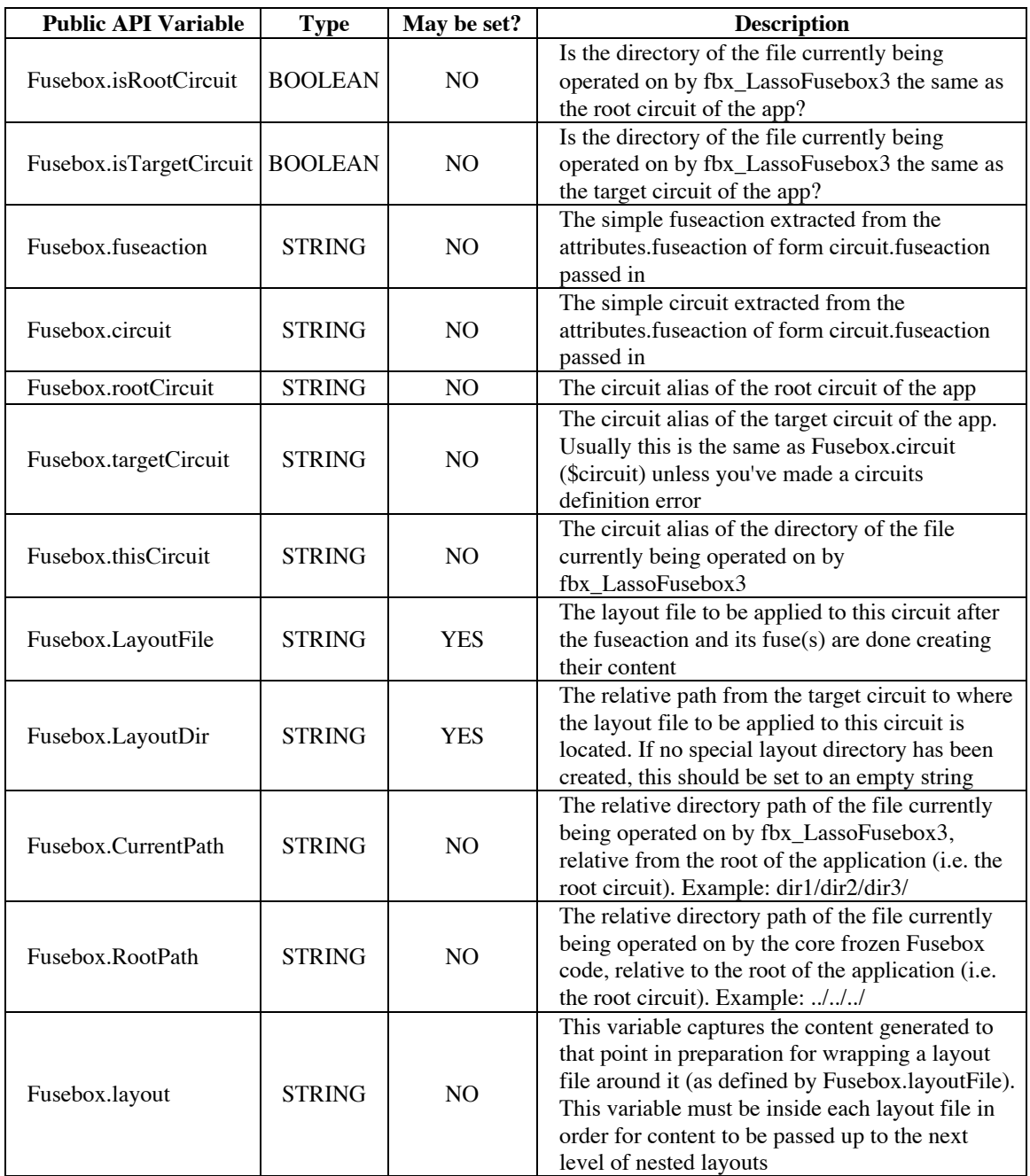

Fusebox 3 exposes a series of variables to help in writing code:

# **Fusedoc**

Fusedoc is a documentation system/program definition language for documenting fuses. The Fusedoc uses XML syntax wrapped in a Lasso comment and is normally place on top of the fuse file itself. Here is a sample Fusedoc for a display login file:

```
<fusedoc fuse="frm_login.lasso" language="Lasso" version="3.0">
    <responsibilities>I am a form that lets users log in.</responsibilities>
    <properties>
        <history author="Rich Tretola" date="12/10/2002" role="Architect" type="Create" />
    </properties>
   \langleio>\langlein\rangle <string name="self" />
           <string name="XFA_submitForm" />
        </in>
        <out>
           <string name="fuseaction" scope="formOrUrl" />
           <string name="userName" scope="formOrUrl" />
           <string name="password" scope="formOrUrl" comments="password field" />
       </out>
   \langleio>
</fusedoc>
```
The Fusedoc XML root element has three sub-elements: responsibilities, properties, and io. Of these, only responsibilities is required.

Responsibilities use the first person to have the fuse describe what it is responsible for. Properties is a more generic, catchall section that has three possible sub-elements: history, property, and note. IO (short for input/output) contains in and out sub-elements.

# **Fusedoc: responsibilities**

Each Fusedoc will have a plain English explanation as to what the Fuse is meant to do. This tag does not have any attributes, the English explanation goes in between the opening and closing tags.

# **Fusedoc: properties**

# **1. Fusedoc: properties: history**

The history element has the following attributes:

- author: free text
- date: free text
- email: free text
- role: free text
- type: create | update

The history tag can be used as a tagset with free text between the tags:

<history author="Rich Tretola">

This is just a sample valid history element. </history>

## **2. Fusedoc: properties: property**

The property element has the following attributes:

- name: free text
- value: free text

The property tag is an empty tag set.

### **3. Fusedoc: properties: note**

The note element has the following attributes:

- author: free text<br>• date: free text
- date: free text

The note tag can be used as a tagset with free text between the tags:

<note author="Rich Tretola"> This is just a sample valid note element. </note>

# **Fusedoc: io**

### **4. Fusedoc: io: in/out**

Both in and out elements have no attributes. Both elements accept the following sub-elements:

- string
- number
- boolean
- list
- structure
- $\arctan$ <br>•  $\arctan$
- recordset<br>• cookie
- cookie<br>• datetin
- datetime
- file

### *a) Fusedoc: io: in/out: string*

The string element has the following attributes:

- name: free text
- scope: application | attributes | caller | cgi | client | form | formorurl | request | server | session | url | variables
- comments: free text<br>• default: free text
- default: free text
- mask: free text<br>• oncondition: free
- oncondition: free text<br>• ontional: true | false
- optional: true | false

### *b) Fusedoc: io: in/out: number*

The number element has the following attributes:

- name: free text
- scope: application | attributes | caller | cgi | client | form | formorurl | request | server | session | url | variables
- comments: free text
- default: free text
- precision: integer | decimal
- oncondition: free text<br>• ontional: true I false
- optional: true | false

### *c) Fusedoc: io: in/out: boolean*

The boolean element has the following attributes:

- name: free text
- scope: application | attributes | caller | cgi | client | form | formorurl | request | server | session | url | variables<br>• comments: free text
- comments: free text
- default: free text
- oncondition: free text
- optional: true | false

### *d) Fusedoc: io: in/out: list*

The list element has the following attributes:

- name: free text<br>• scope: applicati
- scope: application | attributes | caller | cgi | client | form | formorurl | request | server | session | url | variables<br>• delims: comma | free text
- delims: comma | free text
- comments: free text<br>• opcondition: free text
- oncondition: free text
- optional: true | false
- default: free text

### *e) Fusedoc: io: in/out: structure*

The structure element has the following attributes:

- name: free text
- scope: application | attributes | caller | cgi | client | form | formorurl | request | server | session | url | variables
- comments: free text<br>• oncondition: free text
- oncondition: free text
- optional: true | false

The structure element contains one or more of the following sub-elements:

- string
- number
- boolean<br>• datetime
- datetime
- array
- structure
- recordset
- list

### *f) Fusedoc: io: in/out: array*

The array element has the following attributes:

- name: free text<br>• scope: applicati
- scope: application | attributes | caller | cgi | client | form | formorurl | request | server | session | url | variables<br>• comments: free text
- comments: free text
- oncondition: free text
- optional: true | false

The array element contains one or more of the following sub-elements:

- string
- number
- boolean
- datetime
- array
- structure
- recordset<br>• list
- list

### *g) Fusedoc: io: in/out: recordset*

The recordset element has the following attributes:

- name: free text
- scope: application | attributes | caller | cgi | client | form | formorurl | request | server | session | url | variables<br>• primarykeys: free text
- primarykeys: free text
- mask: free text |<br>• comments: free
- comments: free text<br>• oncondition: free text
- oncondition: free text<br>• ontional: true I false
- optional: true | false

### *h) Fusedoc: io: in/out: cookie*

The cookie element has the following attributes:

- name: free text
- domain: free text
- expires: free text
- path: free text<br>• secure: true I f
- secure: true | false<br>• value: free text
- value: free text<br>• comments: free
- comments: free text<br>• oncondition: free text
- oncondition: free text
- optional: true | false

### *i) Fusedoc: io: in/out: datetime*

- The datetime element has the following attributes:
	- name: free text
	- scope: application | attributes | caller | cgi | client | form | formorurl | request | server | session | url | variables
	- mask: free text |<br>• comments: free
	- comments: free text<br>• default: free text
	- default: free text<br>• oncondition: free
	- oncondition: free text<br>• ontional: true I false
	- optional: true | false

# *j) Fusedoc: io: in/out: file*

The file element has the following attributes:

- path: free text
- action: read | write | append | overwrite | delete | exists | module | include<br>• comments: free text
- comments: free text<br>• oncondition: free text
- oncondition: free text
- optional: true | false